# **Poly® VVX® 250, 350, and 450 Business IP Phones - Quick Tips**

These Quick Tips apply to VVX 250, 350, and 450 business IP phones.

## **Lines Screen**

Displays phone lines, conditional soft keys, as well as time and date and any missed calls

Available anytime.

## **Calls Screen**

Displays all Active and Held calls.

Available when you have an Active or Held calls in progress.

Available anytime.

## **Switch among Phone Screens**

You can view any screen on your phone from otherscreens

### **To switch between screens:**

» Press  $\circledcirc$  to view the Main Menu

## **Place Calls**

You can only have one active call in progress on your phone.

### **To place a call:**

- » Do one of the following:
- $\triangleright$  Pick up the handset, press  $\textcircled{\tiny{\textcircled{\tiny\textcirc}}}$  or  $\textcircled{\tiny{\textcircled{\tiny\textcirc}}}$  the phone number, and press **Send.**
- ¾ Enter the phone number, press **Dial**, and pick up the handset, press  $\circledast$  or  $\circledast$ .
- $\triangleright$  Press the Line key, enter the phone number, and select **Send**.

 $\triangleright$  Press  $\textcircled{\tiny{\textcircled{\tiny{4}}}}$  Select **New Call**, enter the phone number, and press **Send**.

## **Answer Calls**

You can answer calls using the handset, speakerphone, or a headset.

### **To place a call:**

- » Do one of the following:
- $\triangleright$  To answer with the speakerphone, press
- $\bigcirc$ or press Answer soft key.
- $\triangleright$  To answer with the handset, pick up the handset.
- $\text{ }$  »  $\text{ }}$  To answer with a headset, press  $\textbf{\textcircled{}}$  .

## **End Calls**

You can only end active calls. To end a held call, you must resume the call first.

### **To end an active call:**

 $\triangleright$  Replace the handset in the cradle, press  $\circledast$  or  $\bigcirc$ , or press the End Call soft key.

### **To end a held call:**

- **1** Highlight the held call and press Resume.
- **2** Press End Call.

## **Hold and Resume Calls**

You can have multiple calls on hold and resume a call at any time.

### **To hold a call:**

» Highlight the call and press the **Hold** soft key or press  $\mathbf{v}$ .

## **To resume a call :**

» Highlight the call and press the **Resume** soft key or press  $\circledast$ .

## **Transfer Calls**

You can transfer calls to any contact.

## **To transfer a call:**

- **1** Press and hold the **Transfer** soft key or  $pres($  $)$
- **2** Choose **Blind** or **Consultative.**
- **3** Dial a number or choose a contact
- **4** If you chose **Blind**, the call is transferred immediately.

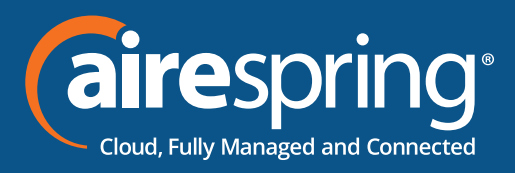

## **Poly® VVX® 250, 350, and 450 Business IP Phones - Quick Tips**

**4** If you chose Consultative, press the Transfer soft key or press after speaking with your contact.

## **Initiate a Conference Call**

**To initiate a conference call:**

- **1** Call a contact.
- **2** Select **More** to show **Conference.**
- **3** Select **Conference** and call your next contact.
- **4** When your contact answers, select **More**, then select **Conference**.

You can also join an active and held call into a conference call.

### **To join two calls into a conference call:**

- » Select **More** to show **Join**.
- » On the Calls screen, select **Join.**

## **Manage Conference Calls**

When you initiate a conference call, you can manage all or individual conference participants.

### **To manage all conference participants:**

- » Do one of the following:
- ¾ Select **Hold** to hold all participants.

## **View Recent Calls**

You can view the placed, received, and missed calls.

**To view recent calls:**

» Select **Directory > Recent Calls.**

## **View the Contact Directory**

You can view and add contacts to the Contact Directory.

### **To view the Contact Directory**

» Select **Directory > Contact Directory**

### **To add a contact to the Contact Directory**

- **1** In the Contact Directory, select **Add**
- **2** Enter the contact's information and select **Save.**

You can enter a number between 1 and 99 in the Favorite Index field to make a contact a favorite.

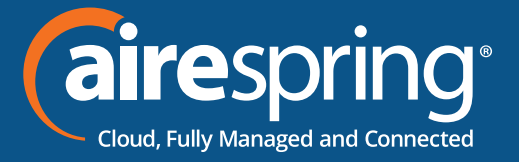

## **Listen to Voicemail**

When you have new voicemail messages, the messages icon  $\overline{a}$  displays on your line.

#### **To listen to voicemail:**

**1** On the Main Menu screen, select Messages or press  $\omega$ , if available. Or press the VM soft key.

- **2** Select **Message Center**
- **3** Follow the prompts

## **Enable Do Not Disturb**

You can enable Do Not Disturb when you do not want to receive calls.

### **To enable or disable Do Not Disturb**

» On the Main Menu screen, selec **DND.**

### **Set Ringtones**

You can set ringtones for incoming calls from all contacts and from individual contacts.

### **To set a ringtone for incoming calls:**

» Select Settings > Basic > Ring Type and select a ringtone.